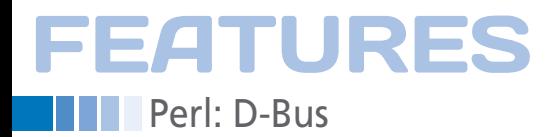

## **Using D-Bus for automatic backups**

# Get on D-Bus

**A Perl daemon starts an automatic backup with a progress indicator on the desktop when D-Bus reports that a USB stick has been plugged in.** *By Michael Schilli*

am loath to admit that my Ubuntu<br>laptop has been gathering dust<br>since the people at work handed m<br>a MacBook about six months back.<br>Can I just say two things in my own delaptop has been gathering dust since the people at work handed me a MacBook about six months back. Can I just say two things in my own defense? A sleeping MacBook wakes up correctly in 99 of 100 cases and is ready for use within five seconds – including wireless. And, to create a backup, you just plug in a preconfigured USB backup disk, sit back, and watch the backup take place without moving a muscle (Figure 1).

You could say this is just a gimmick, but features like these liven up the daily grind, and if you don't have them, you can get all kinds of nasty withdrawal symptoms. Fortunately, state-of-the-art Linux desktops can trigger actions like these, too.

D-Bus, as used by Gnome, and now also by KDE, provides a practical communications channel between various applications, without the applications needing to know about each other. For example, when the Hardware Abstraction Layer (HAL) notices that the user has plugged in a USB stick, it sends a message on the D-Bus. Other applications, like the Gnome Desktop, pick up the message from the bus and then mount the stick in the /media directory (e.g., with Ubuntu) and open a "File Browser" window on the desktop.

## **Riding the System Bus**

Even a scripting language, such as Perl, can ride the D-Bus thanks to the CPAN

#### **Mike Schilli**

Mike Schilli works as a software engineer with Yahoo! in Sunnyvale, California. He can be contacted at *mschilli@perlmeis‑ ter.com*. Mike's homepage can be found at *http://perlmeister.com*.

Net::DBus module. In Listing 1, line 12 selects the system bus, which collects and propagates system global messages independently of the active desktop session. Alternatively, D-Bus also offers the session bus that transports the data for the current user session. The get\_service() method queries the bus object for the "org.freedesktop.Hal" service, which stores the HAL data in the freedesktop. org hierarchy, the D-Bus mother ship. The back-to-front notation helps organize the hierarchy and is well-known from the world of Java.

The get\_object() in line 17 then uses this service to try to retrieve a HAL manager class object. In high-level languages, D-Bus often provides its services in the form of objects whose methods send or receive the bus data. The HAL Manager has a GetAllDevices() method, which returns a descriptive string for each connected device that HAL can identify. The for loop at the end prints them all out, as shown in Figure 2.

#### **Listener on the Wall**

While Listing 1 contacts the HAL Manager's

Remote object to enumerate the devices registered thus far, you need a client who subscribes and keeps listening to the news on the bus to automagically launch a backup when a device is plugged in.

Because the documentation for some parts of sent D-Bus messages can be woefully lacking, it is often simpler to use a tool like dbus-monitor, which is included with the dbus package. When launched at the command line, this tool commandeers all D-Bus messages and outputs them when they arrive. Among other things, Figure 3 shows that a MountAdded event is passed to dbus-monitor when a user plugs in a USB stick. According to dbus‑monitor, the service responsible for this message is org.gtk. Private.GduVolumeMonitor, which uses the org.gtk.Private.RemoteVolumeMonitor interface to serve up the /org/gtk/Private/RemoteVolumeMonitor object.

> This event on the session bus no doubt originates with an application from the Gnome world that mounts the USB stick in /media and informs the listeners on the D-Bus of the event.

#### **Backup Commando**

To capture these events without drowning in a flood of irrelevant bus gossip, the backup daemon script, dbus-mountwatcher, registers with the D-Bus in Listing 2

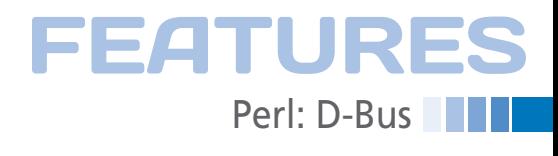

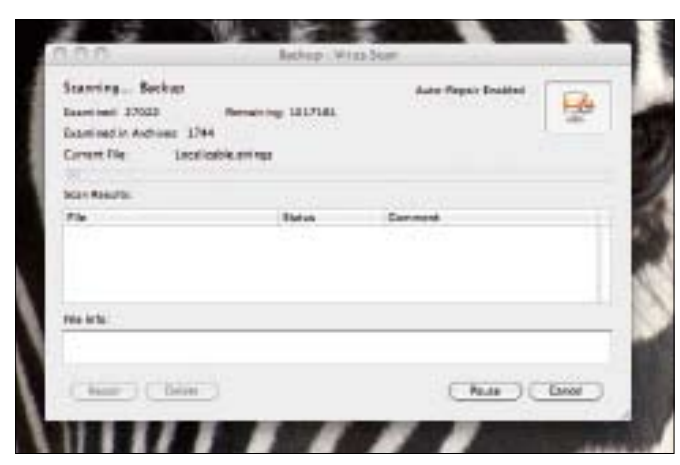

**Figure 1: The MacBook immediately launches the "Time Machine" backup utility when the user plugs in the USB backup drive.**

and then subscribes to only *MountAdded* messages.

To see whether the user plugged in the known backup stick and not some other USB device, the script looks for the preset UUID A840-E2B3, which is the stick identification previously revealed by the D-Bus monitor. As soon as the daemon script recognizes the stick, it launches the gtk2‑backup backup application in Listing 3 with a Gtk front end to initiate

#### **Listing 1: hal-status**

```
01 #!/usr/local/bin/perl ‑w
02 #############################
03 \# hal-status -- Get HAL
04 # status via D‑Bus
05 # Mike Schilli, 2011
06 # (m@perlmeister.com)
07 #############################
08 use strict;
09 use Net::DBus;
10
11 my $bus =12 Net::DBus->system();
13 my $hal = $bus->get service(
14 "org.freedesktop.Hal");
15
16 my $manager =
17 $hal->get_object(
18 "/org/freedesktop/Hal/Manager",
19 "org.freedesktop.Hal.Manager"
20 );
2122 my $devices =
23 $manager‑>GetAllDevices();
24
25 for my $device (@$devices) {
26 print "$device\n";
27 }
```
# /org/freedenktop/Hal/devicem/volume\_uuid\_AB40\_E2B3 /org/freedenktop/Hal/devicen/volumn\_uuId\_A840\_E283<br>/org/freedesktop/Hal/devices/storage\_serial\_Kingston\_DT\_101\_62\_901372982D6<br>AEAB175760962\_0\_0 numarorowezu.<br>189\_scal\_boat\_0\_sual\_devices/usb\_device\_330\_6545\_00137283216fER3175760062\_<br>189\_scal\_boat\_0\_sual\_device\_lus0\_sual\_generic<br>/org/freedesktop/Hal/devices/velue\_uuid\_8bbods6e\_fb21\_450e\_8coa\_f1cbb0e46<br>/org/freedesk .<br>/org/freedesktop/Hal/devices/volume\_part4\_size\_1024<br>/org/freedesktop/Hal/devices/volume\_uuid\_5aaa16d5\_5274\_4b2b\_a676\_6df30c8a(

**Figure 2: Net::DBus connects with the system D-Bus and outputs all hardware components detected by the HAL Manager.**

the backup procedure and display its current status on the desktop with a progress indicator.

**Screenless Daemon**

Because the daemon script runs in the background, thanks to the CPAN App:: Daemon module, it is unaware of terminals or X server displays. To tell the graphical backup where to draw its GUI, the command in line 54 therefore defines the DISPLAY variable values as :0.0 – that is, the first display on the active computer's X server.

The daemon script is launched by typing dbus‑mount‑watcher start, after which it disappears into the background thanks to the daemonize() method exported by App::Daemon. The user sees the command-line prompt return shortly after the launch. The daemon logs its activity in /tmp/dbus‑mount‑watcher.log (Figure 4).

The dbus-mountwatcher stop command terminates the daemon. For debugging purposes, the ‑X switch gives you the option of launching the daemon in the foreground (but log data are always written to the logfile), and status lets you query the daemon's status if dous nonitor you're in doubt about whether it's up or down.

The connect to signal() method in line 37 of Listing 2 assigns the 'MountAdded' event on the session bus to the mount\_ added() callback in line 43. When an event is captured, the Net::DBus framework makes sure all the parameters are listed in the dbus‑monitor output in Figure 3 are passed to the callback. The third parameter is thus a reference to an array, and the fifth element in

the array is the USB stick mount point below the /media directory (Figure 5).

The system() call in line 58 of Listing 2 calls the graphical backup script gtk2‑backup in Listing 3 and hands over the mount point as file:///media/*XXX*. The script's GUI pops up and immediately draws a red progress indicator on the screen after launching the backup process (Figure 6).

To prevent the daemon from stopping after registering with the D-Bus, and to instead keep it running indefinitely while time handling D-Bus events, line 63 defines a "Reactor." This object has a run() method that binds the daemon to the D-Bus for all time.

## **Building Boxes**

Listing 3 accepts the mount point for the identified USB stick, removes its file:// precursor in line 25, and then uses the command in line 34 to define the simple backup method: the tar command collects all the files below the \$src\_dir directory (line 15) and writes the resulting tarball to the USB stick. To prevent overwriting, the script creates a file name for the current data in a *YYYYMMDD*.tgz format. If you plug in the stick more than once a day, you need to modify this to add hours and minutes.

# $al$  sender=:1.22  $\Rightarrow$  dest=(null destination) serial signal sender=:1.22 → dest=\null destination) serial<br>=15 path=/org/gtk/Private/RenoteVolumeNonitor: interf<br>=ca=org.gtk.Private.RenoteVolumeNonitor: manber=Nount **Building** sea<br>string "org.gtk.Private.GduWolumeMonitor"<br>string "Ox9Off4d8"  $struct$ struct the "Ox99ff4d8"<br>"string "7.7 GB Filemyntem"<br>"string ". GIhemedIcon drive-removable-media-wat<br>drive-removable-media drive-removable drive" string "file:///aedia/8840-233" beolean true<br>string "0x9100df9"<br>array [

**Figure 3: News of a recently plugged in and mounted USB stick is propagated on the D-Bus.**

# **EATURES** Perl: D-Bus

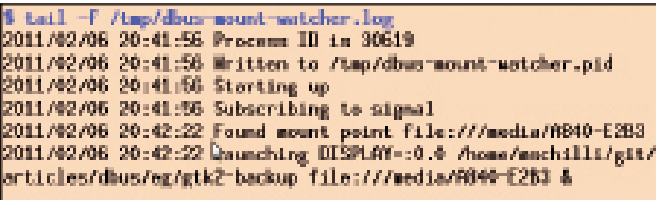

**Figure 4: The logfile shows the USB stick was identified 20 seconds after launching the script and the backup process was initiated.**

The GUI layout comprises an upper section with the progress indicator and a lower section with a button that reads *Cancel* during the backup. This button toggles to a success message after the backup completes. Because widgets, like progress indicators, can't be displayed directly in a Gtk2::Window class window, you need a Gtk2::VBox to contain them. The pack start() method inserts the progress bar and the button into the container.

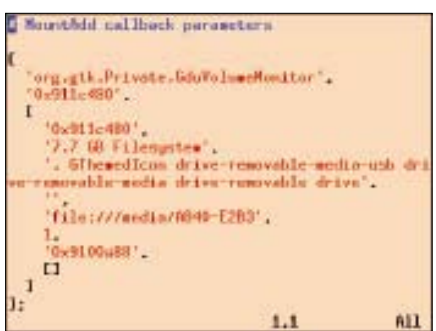

**Figure 5: Net::Dbus calls the callback for the MountAdd signal with these parameters.**

 **Listing 2: dbus-mount-watcher**

If the backup is too slow for your liking, you can interrupt the process by pressing the *Cancel* button. In this case, the script sends a Sigterm signal (numerical signal

value 2) to the tar process; the process quits, which triggers an error in close() in line 105 and thus dismantles the GUI before shutting down the backup script.

#### **Progress with a Trick**

To make sure the progress indicator gives a fair representation of the backup status, the CPAN File::Finder module first collects all the files (type "f") below the \$src\_dir directory and all the subdirectories in line 31, and counts them using the scalar operator on the resulting array.

With tar running in verbose mode, the while loop in lines 88- 103 picks up each new line of output and thus has a very good idea how many files tar has backed up. Line 96 reports the ratio of finished files to the total number of files to the progress indicator, with line 92 adding the *Backup Progress (XX/ YY)* text. The Gtk2 construct with the main iteration method in line

99 refreshes the front end each time the progress indicator moves; otherwise, buffering would prevent any progress from being displayed. When the tar command completes, line 108 outputs a success message in the button below the bar; clicking the button (or pressing Enter) terminates the program.

To make sure the data written by tar ends up on the USB stick rather than being cached somewhere in the operating system layers, you should umount the stick, either at the command line or in the file manager, before you unplug it.

The GUI starts to run on entering the main event loop (Gtk2->main) in line 77, where it then waits for user input. Because you want the backup program to run automatically without waiting for

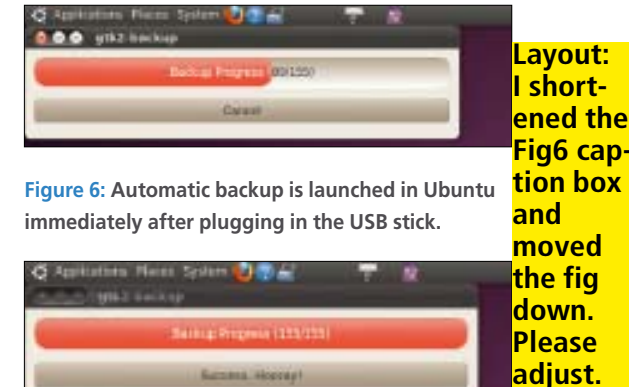

**Figure 7: The backup was successful, and the tarball is now safely on the USB stick.**

**-rls**

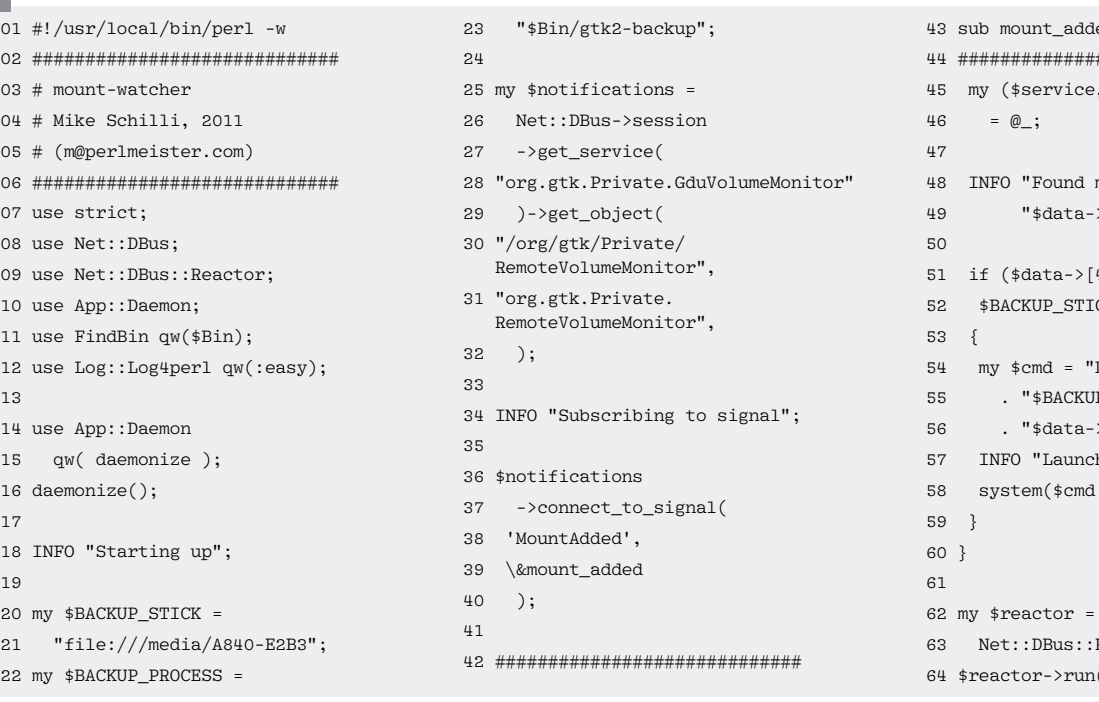

 $ed \{$ 44 ############################# \$addr, \$data) mount point ".  $>[4]$  ":  $4]$  eq  $CK$ )  $DTSPLAY=:0.0$  " P PROCESS  $>[4]$  &"; hing \$cmd":  $);$ Reactor–>main():  $( \ )$ :

## 07 use strict;

- $08.11$
- $10<sub>ii</sub>$
- $11 n$
- 13

 $01 #$ 

 $03#$ 

- $14 u$
- 15 qw( daemonize );  $16 \text{ d}$
- 17
- $18$  I
- 19
- $20$  m
- 21 "file:///media/A840‑E2B3";  $22 m$
- 

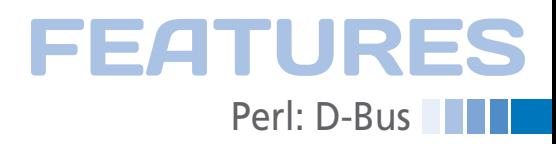

the user to click, line 73 sets a timer. The timer calls the start() function defined in lines 80-113 as a low priority task, Glib::G\_PRIORITY\_LOW. The Glib kernel will not start this task until it is sure there are no more GUI draw tasks to complete.

The timer callback start() expects a single parameter, which is a reference to the \$pbar progress bar widget. It returns the value Glib::SOURCE\_REMOVE after completing its work; otherwise, the timer would repeat the callback after another timeout, and the backup would restart.

**Installation**

All the main Linux distributions include the dbus package. The gdbusviewer tool, another diagnostics tool besides

#### **Listing 3: gtk2-backup**

```
001 #!/usr/local/bin/perl ‑w
002 #############################
003 # gtk2‑backup
004 # Mike Schilli, 2011
005 # (m@perlmeister.com)
006 #############################
007 use strict;
008 use File::Finder;
009 use Glib qw/TRUE FALSE/;
010 use Gtk2 '‑init';
011 use DateTime;
012013 my $PID;
014 my $tar = "tar";
015 my ssrc dir =
016 "/home/mschilli/test";
017 my \text{symd} =018 DateTime->now->ymd('');
019
020 my ($stick_dir) = @ARGV;
021
022 if (!defined $stick_dir) {
023 die "usage: $0 stick_dir";
024 }
025 $stick_dir =~ s#^file://##;
026027 my $dst_tarball =
028 "$stick_dir/$ymd.tgz";
029
030 my $NOF FILES =
031 scalar File::Finder‑>type(
032 "f")‑>in($src_dir);
033
034 my $CMD = "star zcfv".
035 "$dst_tarball $src_dir";
036
037 my $window =
038 Gtk2::Window->new(
```
dbus‑monitor, can be installed on Ubuntu with the qq4-dev-tools collection. The required Perl modules are available as libdatetime-perl, libfile-finder-perl, libgtk2-perl, libglib-perl, libapp-daemonperl, liblog-log4perl-perl, and libnetdbus-perl from the Ubuntu repositories.

The daemon is then launched by typing dbus‑mount‑watcher start; if you want to start the daemon automatically when you reboot, you can add it below /etc/init.d/ and register with update-rc.d. The graphical backup script should reside in the same directory as the daemon, or you could use an absolute path to call it from the daemon.

D-Bus has much more to offer than the tricks discussed in this column. Applications like the Pidgin instant messenger

client or the Rhythmbox media player are tightly integrated with D-Bus, so, besides being simply monitored, they can be remote controlled via this smart communication mechanism  $[4]$ .  $\blacksquare$ 

# **Info**

- **[1]** Listings for this article: *http://www.linux‑magazine.com/ Resources/Article‑Code*
- **[2]** Introduction To D-Bus: *http://www.freedesktop.org/wiki/ IntroductionToDBus*
- **[3]** "D-Bus with Perl" by Emmanuel Rodriguez: *http://bratislava.pm.org/ presentation/dbus/perl‑dbus.pdf*
- **[4]** Pidgin integration with D-Bus: *http:// developer.pidgin.im/wiki/DbusHowto*

```
039 'toplevel');
040041 $window‑>set_border_width(
042 10);
043 $window->set_size_request(
044 500, 100);
045
046 my $vbox =047 Gtk2:: VBox->new(TRUE, 10);
048 $window‑>add($vbox);
049
050 my $pbar =
051 Gtk2::ProgressBar->new();
052 $pbar->set_fraction(0);
053 $pbar->set_text("Progress");
054 $vbox->pack_start($pbar,
055 TRUE, TRUE, 0);
056
057 my $cancel =
058 Gtk2::Button‑>new(
059 'Cancel');
060 $vbox‑>pack_end($cancel,
061 FALSE, FALSE, 0);
062 $cancel->signal connect(
063 clicked => sub {
064 kill 2, $PID
065 if defined $PID;
066 Gtk2‑>main_quit;
067 }
068 );
069
070 $window->show_all();
071
072 my $timer =
073 Glib::Timeout‑>add(10,
074 \&start, $pbar,
075 Glib::G_PRIORITY_LOW);
076
```
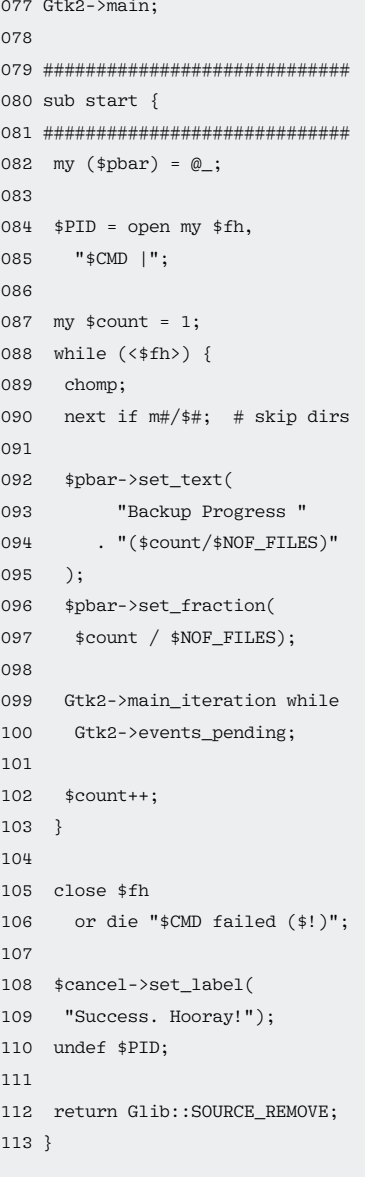